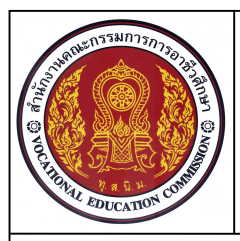

## **แบบฝกทักษะ**

**59**

**หนวยที่ 7 คําสั่งในการแกไข (Modify)**

**ชื่อวิชา เขียนแบบเทคนิคเบื้องตน รหัสวิชา 20100-1001 ระดับชั้น ปวช.1**

**ชื่องาน** แบบฝกทักษะการใชคําสั่ง Stretch, Array, Chamfer ,Fillet ชวยเขียนแบบงาน (Ex11) **เวลา 60 นาที**

## **จุดประสงคเชิงพฤติกรรม**

- 1. เขียนแบบงานดวยคําสั่งสําหรับการวาด (Draw) ไดตามขั้นตอน
- 2. แกไขปรับปรุงวัตถุ2 มิติ (Modify) ไดตามขั้นตอน
- 3. ใช้คำสั่งจัดการไฟล์แบบงานได้ตามขั้นตอน
- 4. มีความเปนระเบียบในการปฏ **ิ**บัติงาน มีความรับผิดชอบตอตนเองและสวนรวม

## **เครื่องมือ / อุปกรณที่ใช**

เครื่องคอมพิวเตอรแบบตั้งโตะ / โปรแกรม AutoCAD

## **คําสั่ง**

- 1. จงเขียนแบบงาน Ex11 ภาพ A และภาพ B <u>โดยไม่ต้องกำหนดขนาดและเส้นศูนย์กลาง</u>
- 2. สร้างไฟล์งานใหม่ โดยใช้ Template ชื่อ Acadiso.dwt
- 3. ใชคําสั่งสําหรับการเขียนภาพ 2 มิติในการเขียนแบบงาน
- 4. ใชคําสั่ง Erase, Trim, Stretch, Move, Array, Chamfer และคําสั่ง Fillet ในการแกไขแบบงาน
- 5. บันทึกไฟล์งานที่ไดรฟ์ D: / โฟลเดอร์รหัสนักเรียน /Ex11

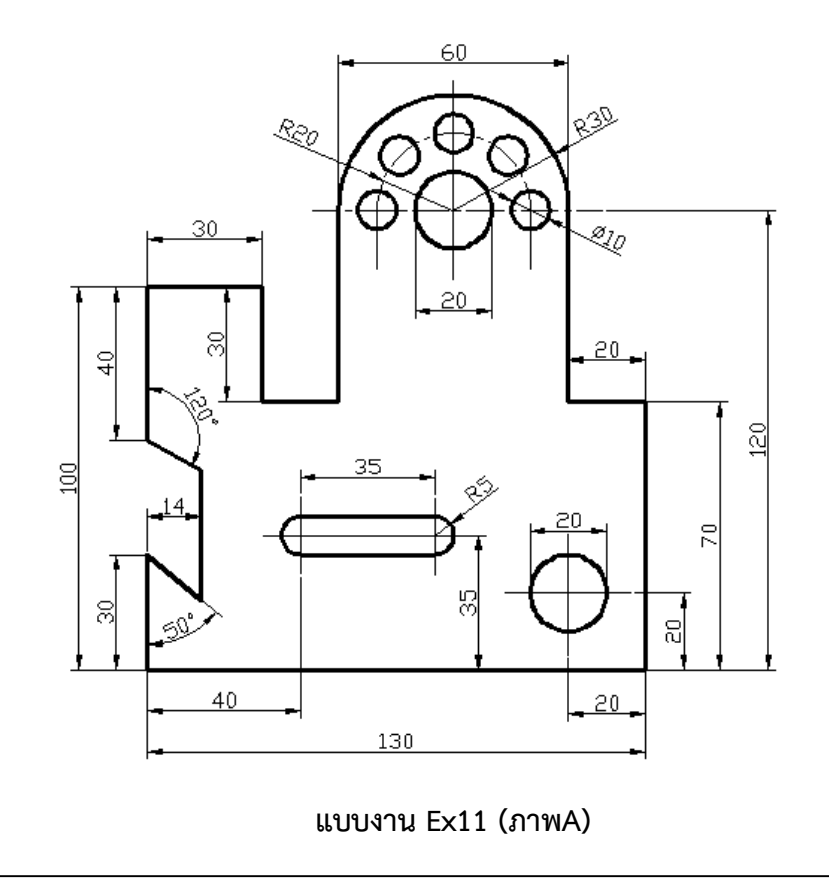

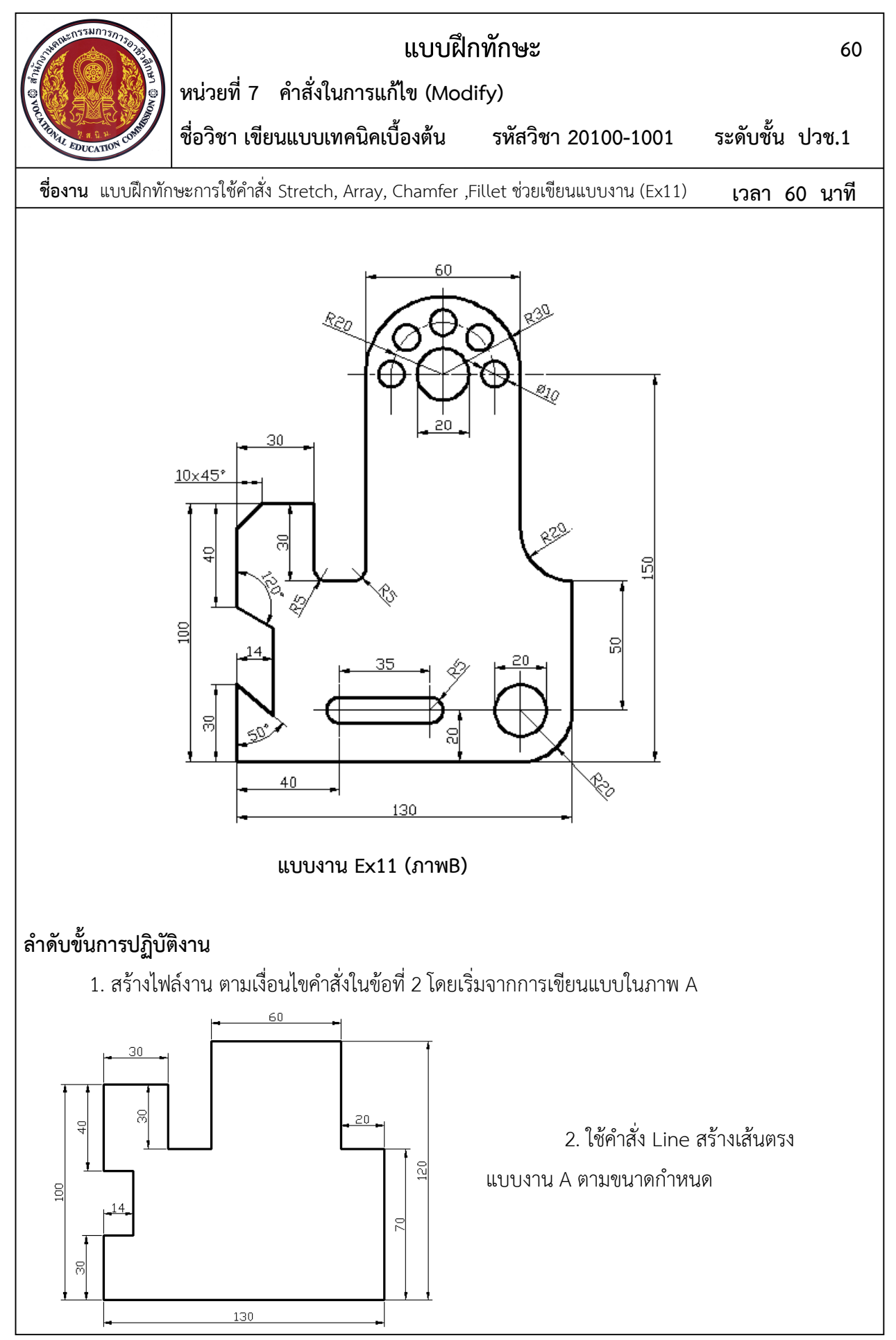

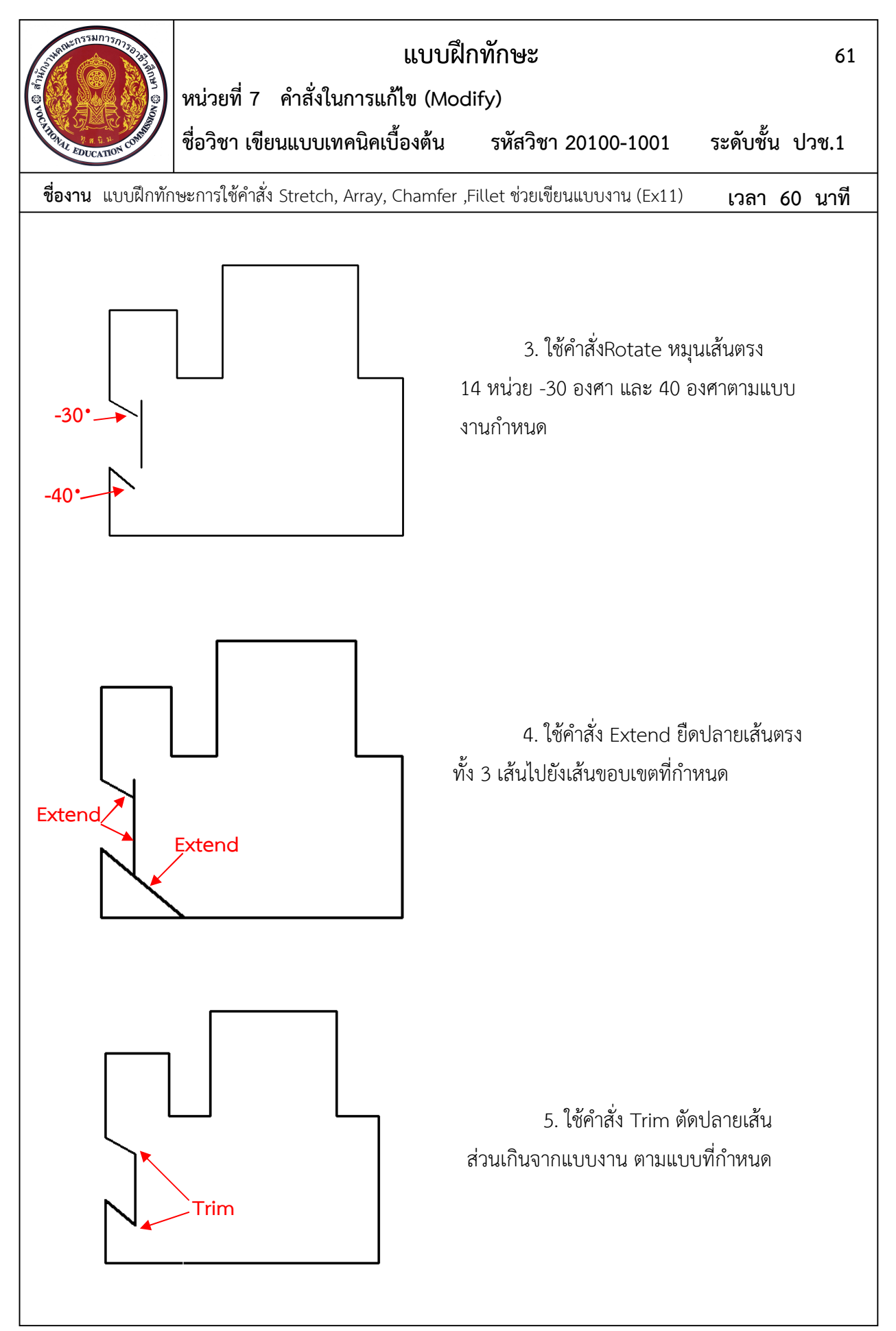

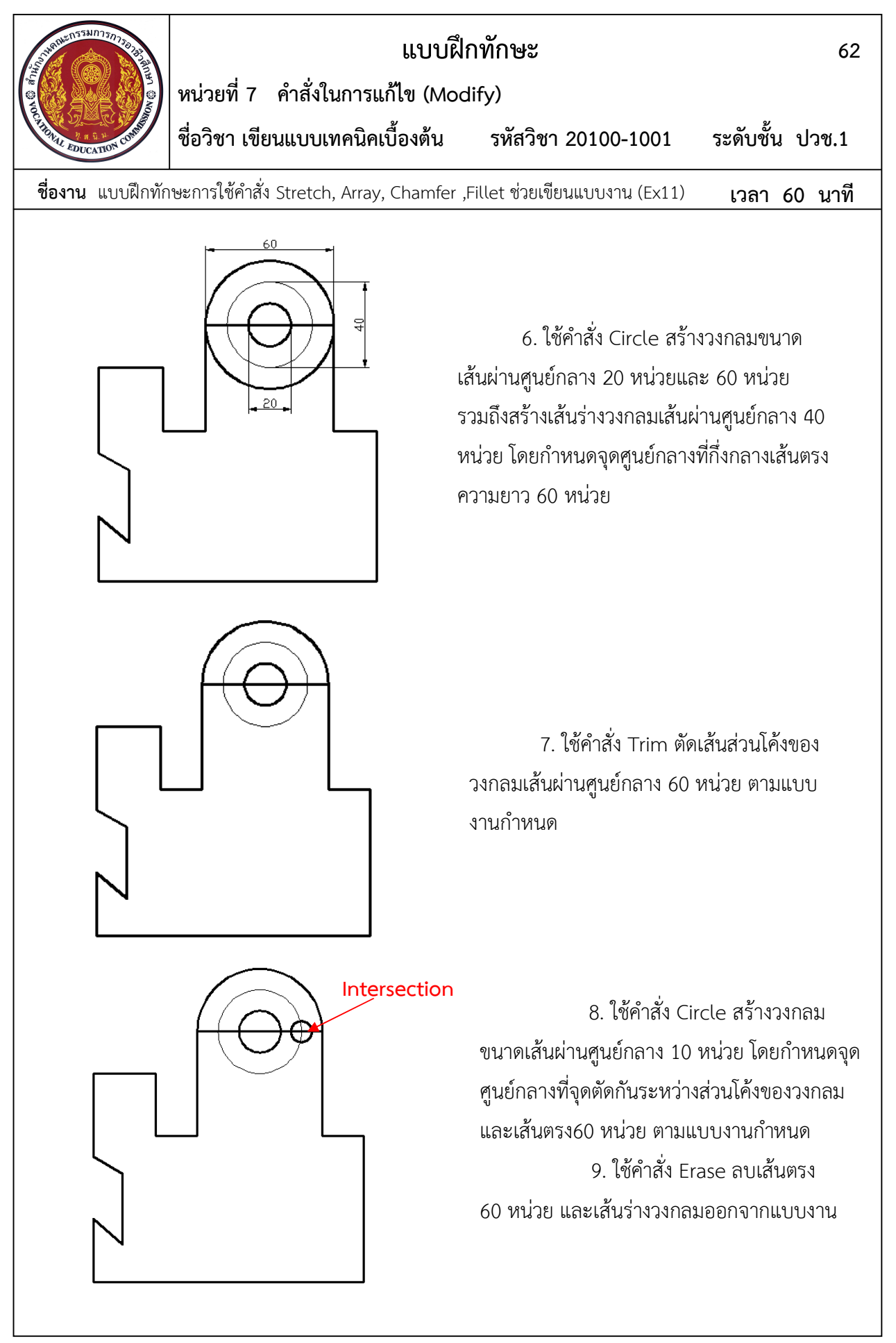

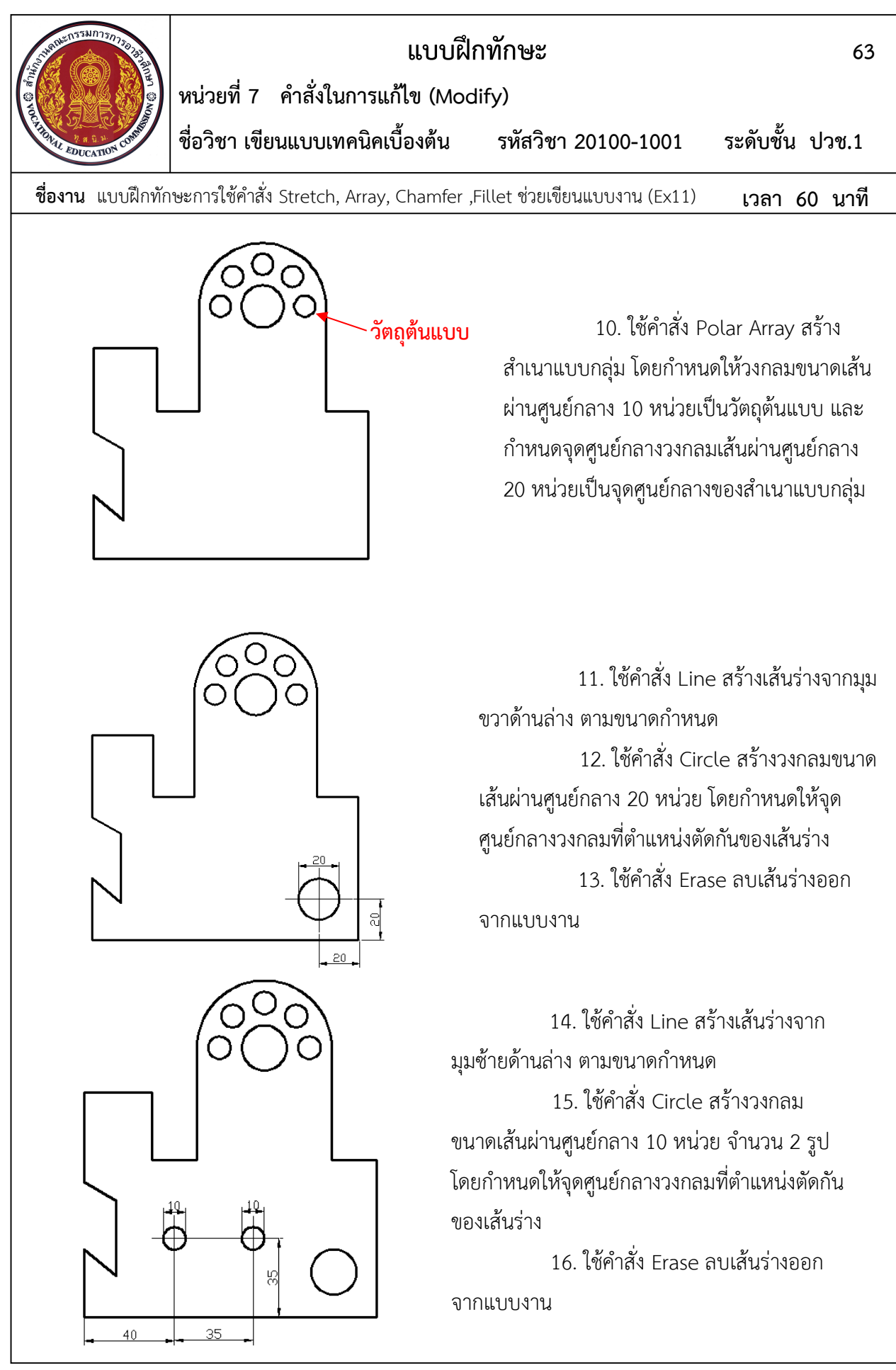

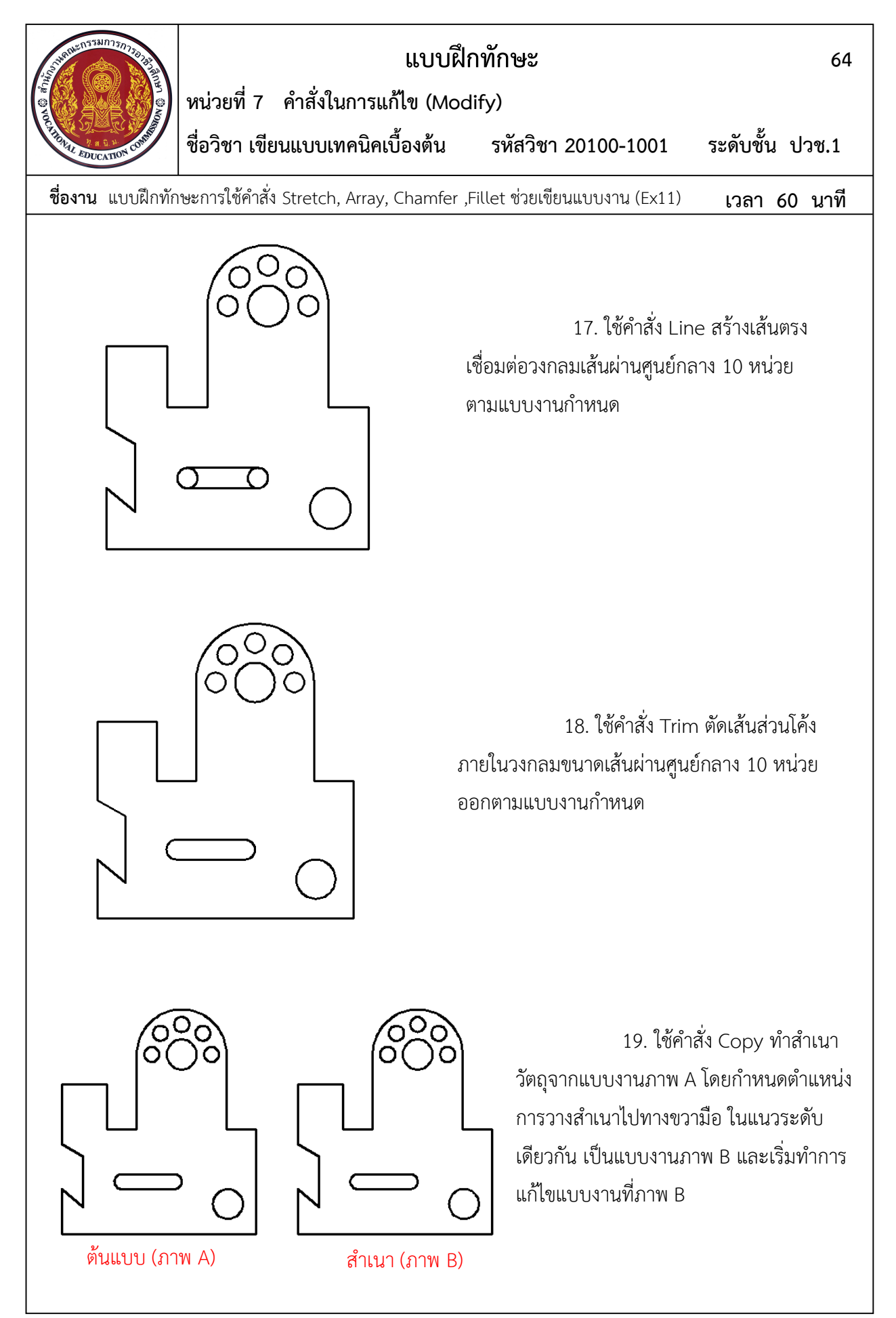

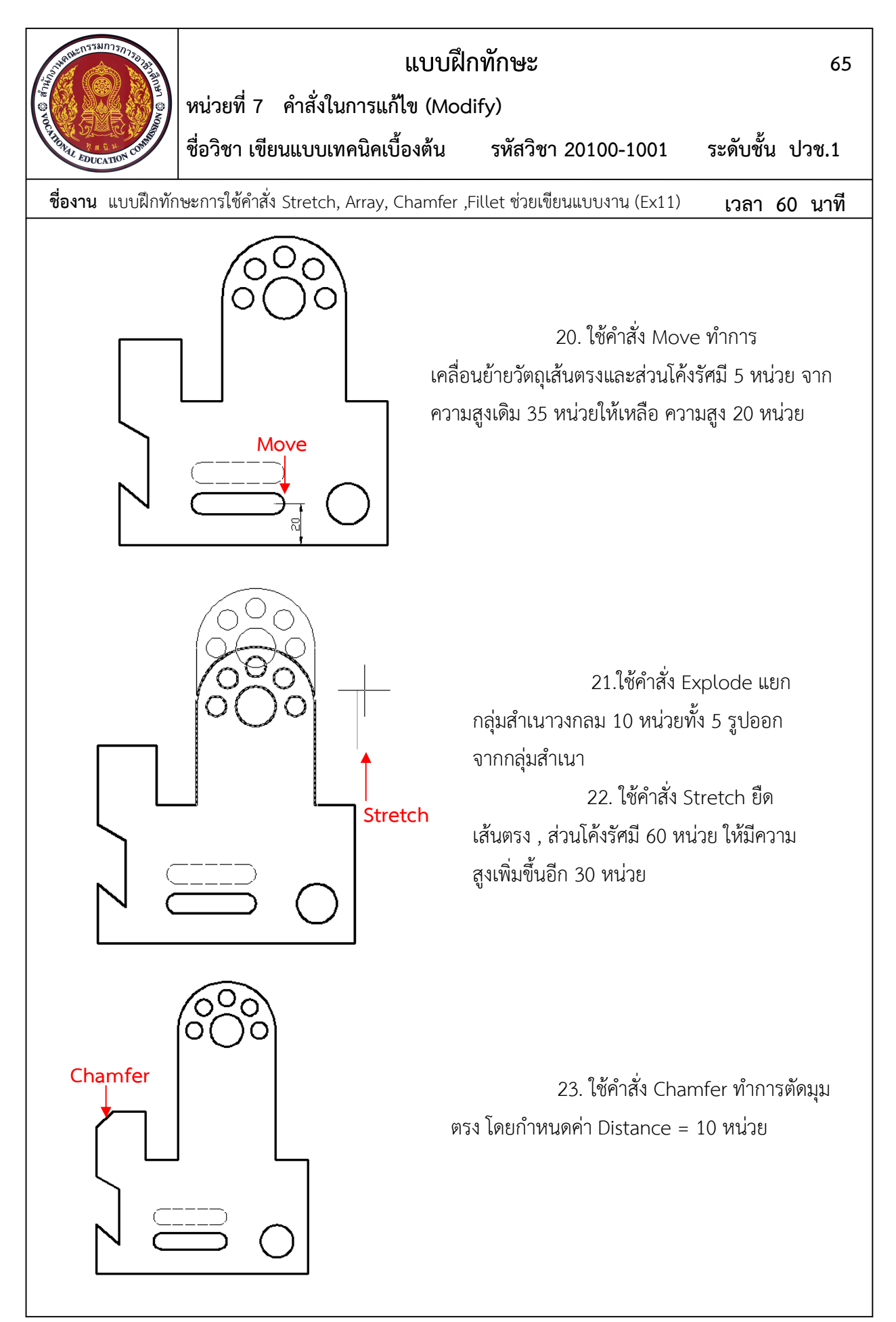

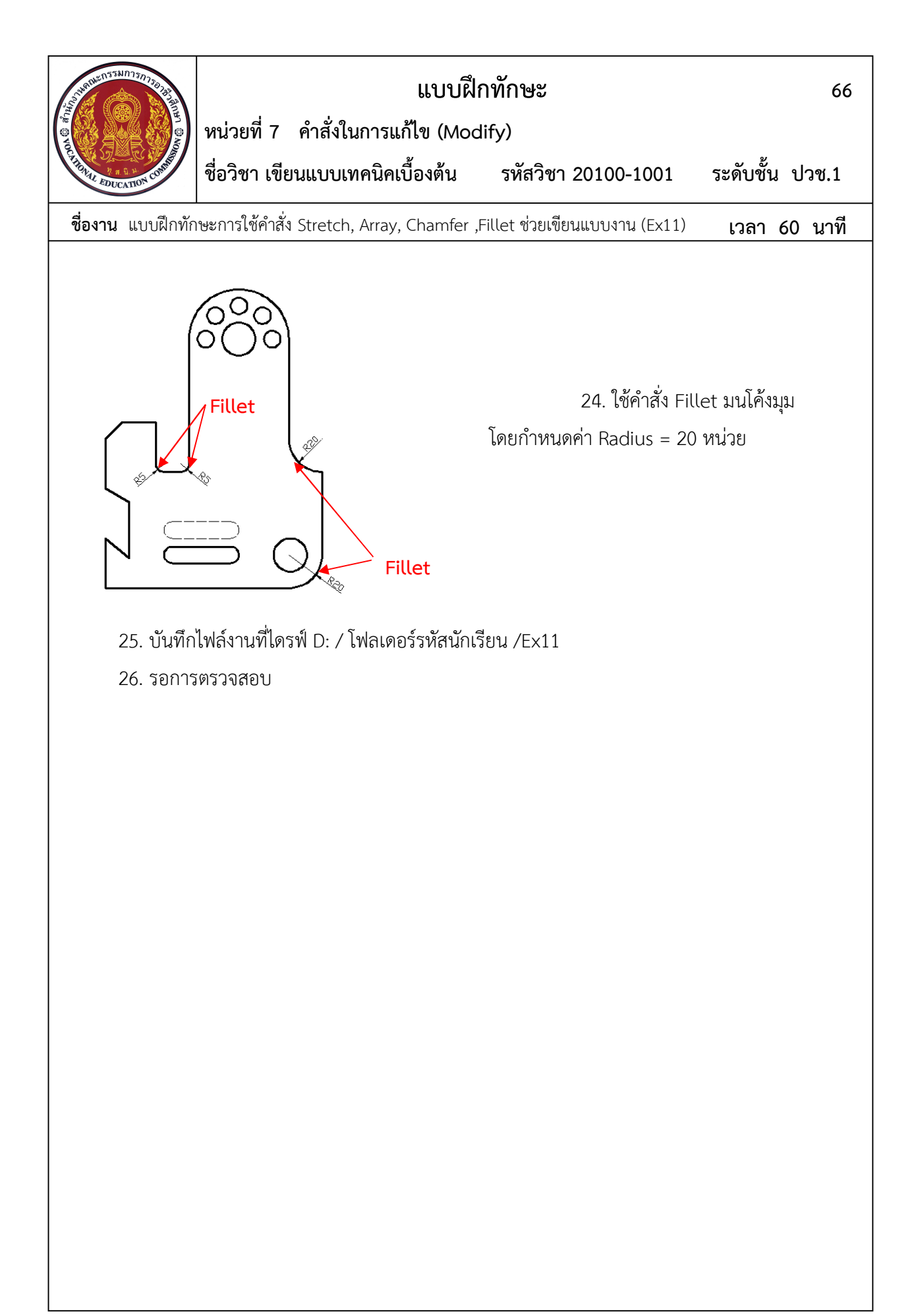